# **Guide to Ebooks and Digital Resources**

ACM Library owns various books in digital (electronic) format. Most are accessible online from off-campus. Some can be downloaded to a laptop, tablet or other device for viewing offline. Here is a summary of what is available, but please ask a Librarian if you need specific assistance.

# Reference Books (Dictionaries, Encyclopedias, Handbooks):

These are **not** periodical indexes; searches result in sections, chapters or "articles" which appear in encyclopedias, dictionaries, handbooks, etc. These resources do not produce articles from journals, magazines or newspapers. Digital versions of reference works can be located in two different ways:

1) Via the Online Public Access Catalog (OPAC): If a title you locate through a search of the OPAC is available in digital format, you will see a note in the OPAC record with a link to a website. For example:

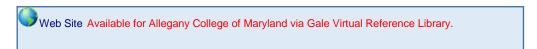

You can access the digital content directly by clicking the link right in the OPAC record. You might first be required to enter your ACM login (username and password that is also used on Brightspace or Self-Service). Once you have access, look for a search box to enter keywords to search the content of the book. Most allow you to print and/or save sections of text.

2) **Via the Online Databases page:** A number of digital reference books are directly accessible on our Online Databases page. If, for example, you know you want to use the *Gale Encyclopedia of American Law* you can skip the OPAC step, and go directly to the link on the Online Databases page. From the Library main page, click on the tab or link for Online Databases. (Off-campus access will require you to enter your ACM login.) Note that some are "containers" of multiple publications. Browse the alphabetical list, or use the Subject List to find such works as:

Britannica Online: A multidiscipline encyclopedia

Gale Virtual Reference Library, which includes multiple publications, including the Gale Encyclopedia of Medicine, Encyclopedia of American Law, and a number of other reference works.

**Oxford English Dictionary**: a multivolume dictionary with detailed information on word origins.

**Psychology and Behavioral Health** (A specialized reference source published by Salem)

**Health Reference Series**: "Sourcebooks" providing consumer health information on various topics, including, cancer, brain disorders, adolescent health, mental disorders, etc.

**Magill's Medical Guide** (Reference resource on medical diseases, disorders, treatments, human anatomy, and biology.)

Each of these has a search box so that you can search the content by keyword(s) and print or save specific sections. Note that some, such as Gale Virtual Reference Library, allow you to choose specific publications to search within if needed. **Be sure to ask for help if you have questions**.

# **Ebooks (Monographs in Digital Format):**

ACM Library also currently provides a growing collection of ebooks (monographs, other than Reference books) via several different vendors, including EBSCO, Infobase, Health Reference Series and Gale. These books can be viewed full-text online and some (depending on publisher and copyright restrictions) can be downloaded to your computer or a compatible device for a limited time period. Each vendor has different procedures and policies for using them. Printing limits might also vary. The following are descriptions of various vendors

### **EBSCO**

1) Via the Online Public Access Catalog (OPAC): As you would locate printed books, you can locate some EBSCO ebooks by searching the ACM Online Public Catalog (OPAC) You will see a note that looks like this:

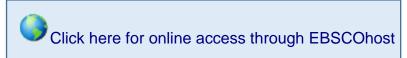

Here is one EBSCO ebook OPAC entry as an example:

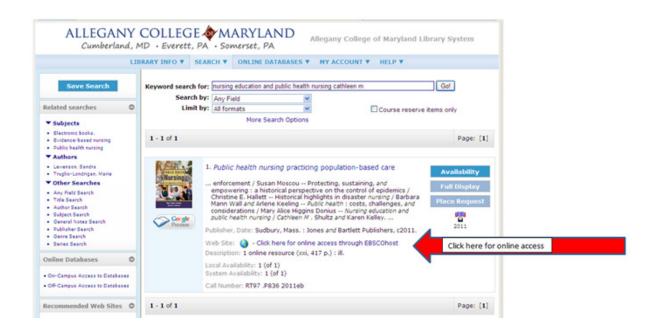

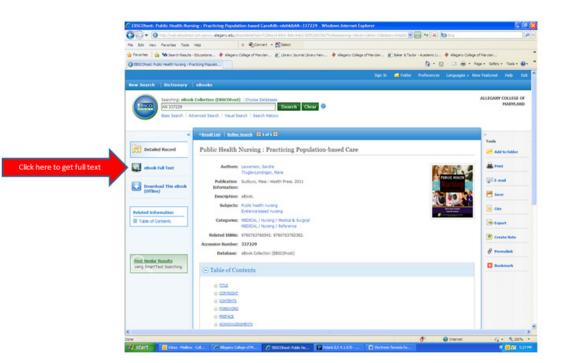

Note: You must click on the Ebook full-text link (on the left) to browse or search the content. For the example book here is what you see when you click on the full-text link:

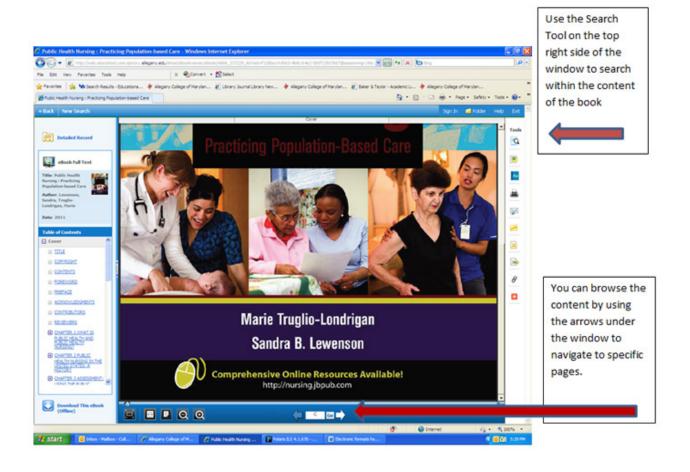

2) You can also search the EBSCO Ebooks Collections separately by clicking on the Ebooks Collection and/or Clinical Collection links on the Online Databases page. Once the EBSCOhost window opens, you can browse what books are available by clicking on the

"Ebooks" tab on the blue header in the upper left. All of the ebooks available to ACM users will appear below. You can then select specific titles to open and search or browse.

3) Or, you can select our ebooks collection **as part of a periodical database search.** For example, if you are searching in Academic Search for journal articles on a topic, you can search the available ebooks on that same topic at the same time. To do this, first click on the "Choose Databases" option and then check the Ebooks collection box and/or the Clinical Collection box. This option only works when you are searching an EBSCO database.

**Note**: For detailed instructions for using EBSCOhost Ebooks, click on the **Help** link on the blue header at the upper right of the opening EBSCO page.

# **Downloading from EBSCO**

The content of the EBSCO ebooks are available full-text online at all times. However, if you require that an ebook be downloaded so that you can read it offline on a laptop or tablet, here are instructions: You may download the entire book by clicking on the "Download this Ebook (Offline)" button on the lower -left-hand side of the EBSCOhost Ebook window. You will be asked to create an EBSCOhost account and then be given availability information. If the book is available, you can choose how long a period (from 1 to 14 days) you can borrow it.

Note: If you choose to download, the content will not be available to any other ACM library user within the loan period. Unless you absolutely need to download and read the entire book, please use the online full-text viewer instead and print out or save specific sections of content as you need them. Use the tools on the right side of the window to search, print, save or email.

#### Gale

Gale ebooks are accessible via both the Online Catalog and the Gale Virtual Reference Library link on the Online Databases page. Here is an example of a book record in the Online Catalog:

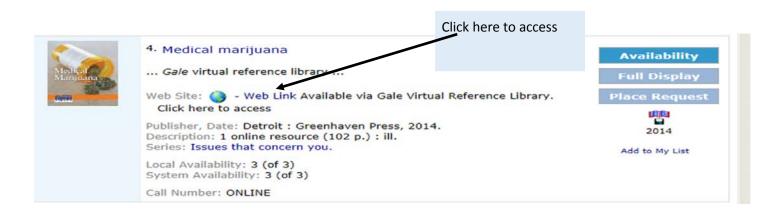

Here is an example of the Table of Contents page of the ebook above:

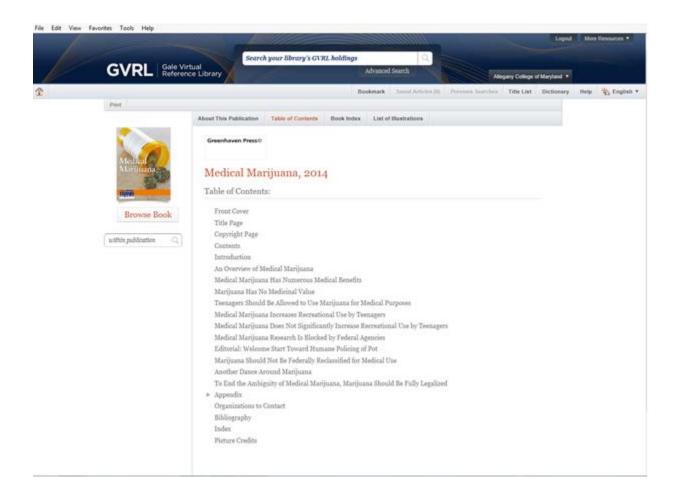

Click on a chapter to read or download the content. You can also browse the content online or search by keyword by using the links on the left. Downloading is allowable by chapter. Here is what it looked like when the chapter "An Overview of Medical Marijuana" was opened:

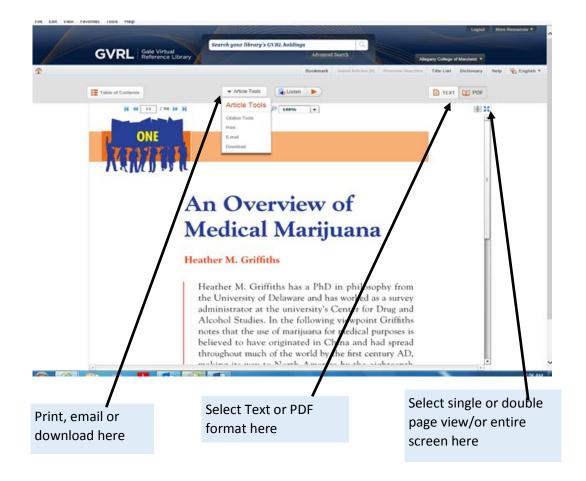

# **Downloading from Gale:**

Look for the download link at the top of a page once a chapter is opened and follow the instructions.

## **Health Reference Sourcebooks Online (Omnigraphics):**

This is a series of Health Reference Series Sourcebook ebooks which provide nontechnical overviews on various health topics, from AIDS, Alcoholism, Learning Disabilities, etc. The user can search the entire collection for a topic, or search within a specific title. Individual titles

are listed in the ACM online catalog, but you can directly access the collection through a link on the online databases page as well.

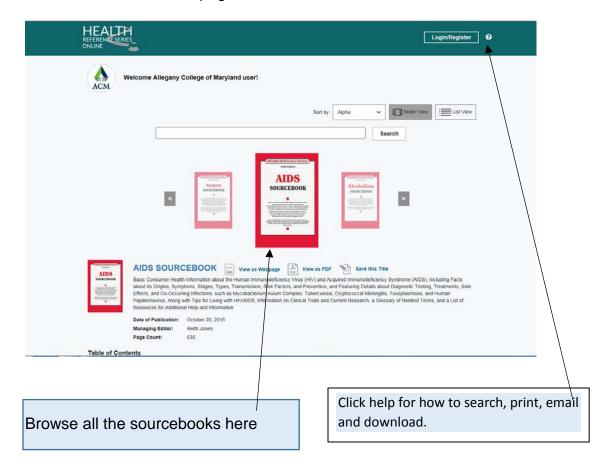

Click on one title to search within

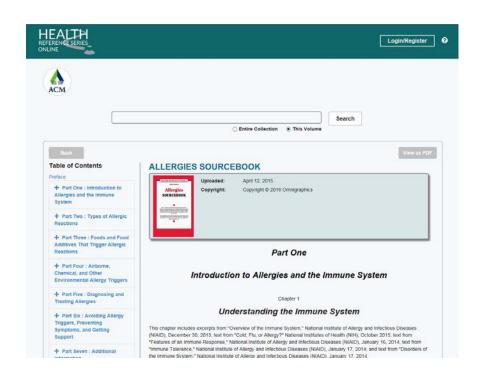

#### **Infobase**

Infobase ebooks are accessible via a link on the ACM Online Database page and also by individual title in the ACM Online Catalog. This collection varies in both topic and scope, and includes *The Encyclopedia of Careers and Vocational Guidance*, *The Encyclopedia of Themes in Literature*, *The Student Handbook Series on Psychology*, etc. Here is a sample of an Infobase ebooks page:

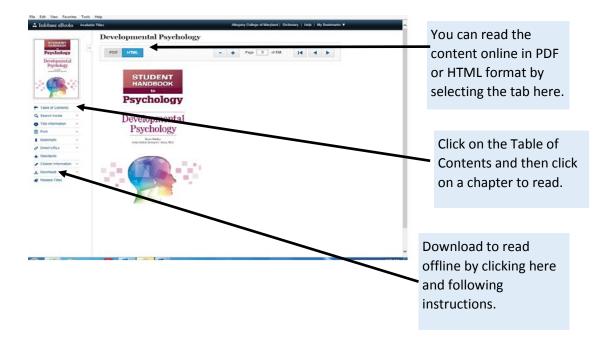

# **Downloading Infobase ebooks:**

These can be downloaded for a brief period (24 hours) to be read offline by following the instructions after clicking on the Download link on the left hand side of the individual title page. You will need to provide your email address in order to receive instructions on how to download the content in a PDF file which can be read on a desktop/laptop (using Adobe Reader software) and a variety of ereaders. A link to customer support from Infobase is also included in your email.

# **Need Digital Journals, Magazines or Newspapers?**

ACM Libraries provides most digital periodicals via our Online Databases. (Limit your search to full-text.) As we continue to develop our digital collections, please ask a librarian for assistance if you require a specific title.

# \*\*\*Please ask for assistance if you have any questions about borrowing or accessing any item in the online catalog.

If you are off-campus, feel free to telephone or email a Librarian with your question.

Email questions to: libraryhelp@allegany.edu

**Cumberland Campus Library: 301-784-5269** 

Bedford Campus Library: 814-652-9528, ext. 6206

Submitted by C. Prezlock, M.L.S.
ACM Bedford County Campus
cprezlock@allegany.edu
10/17